## Texas DEM/Lidar Data

1) Go to this website: https://tnris.org/stratmap/elevation-lidar/

## 2) Scroll down and you should see a map similar to this:

**INKIS Lidar Coverage** TNRIS acquires lidar data through partners

with other federal and state agencies through the **StratMap Contract**, which operates through the

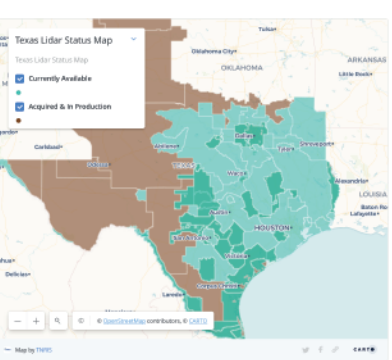

## 3) Click on the county for which you want to download data and then click link to "TNRIS Data Hub"

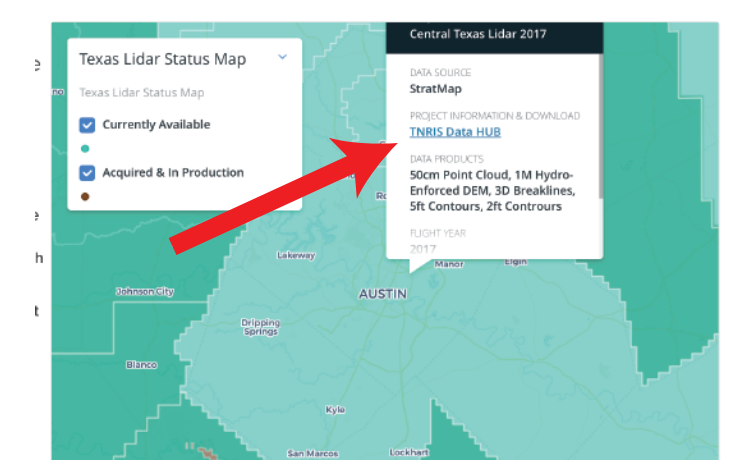

4) Zoom in and select tile of interest:

5) Select either DEM (no building information, just land elevation) or Lidar Point Cloud (much larger and needs processing to make into a DEM, but contains buildings/tree information) to download.

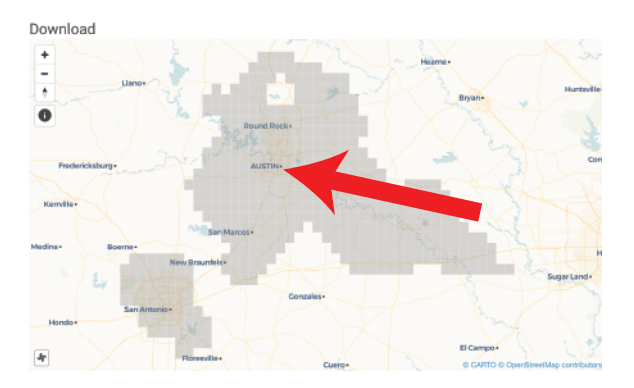

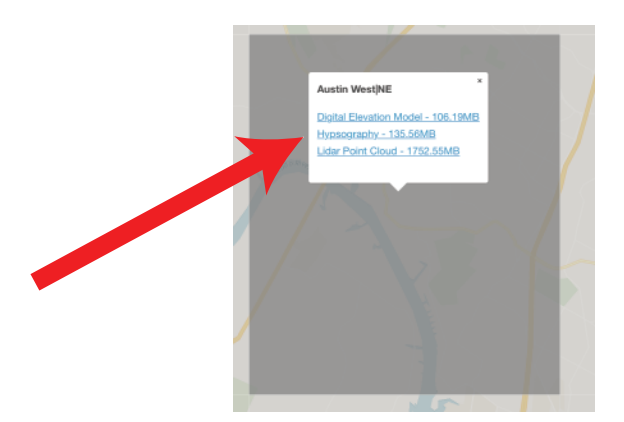